## List worksheets excel 2016

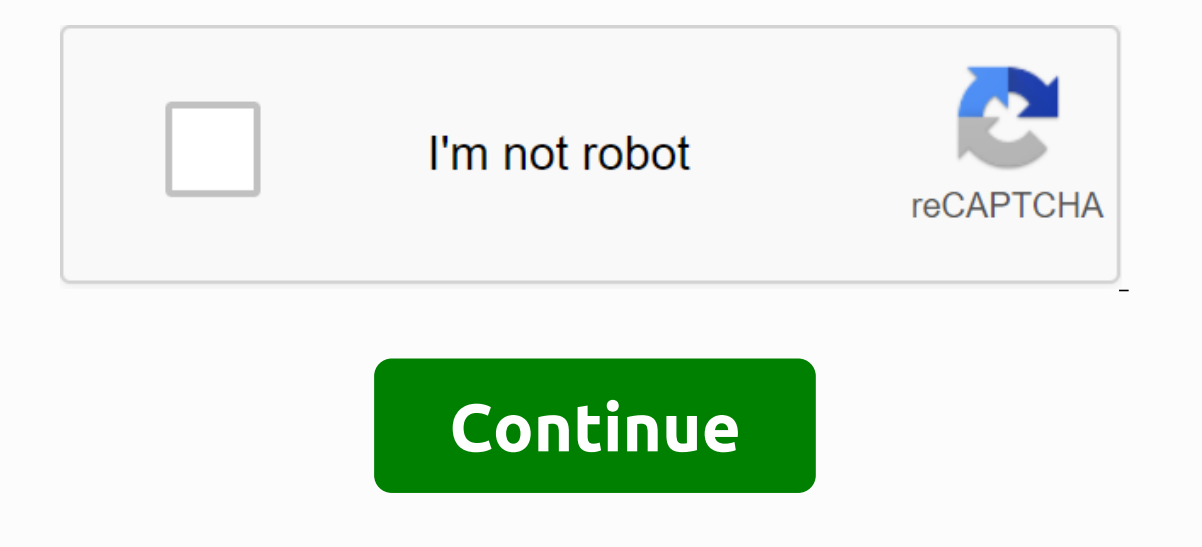

orkbook with dozens of custom named worksheets. Is it possible to list the names of those worksheets in Excel worksheets in Excel worksheet names of your Excel workshook as follows. From the Formulas tab, select Defined Na box described below. Enter SheetName into the Name field, enter the following formula into the Refers to: =REPLACE(GET) field. WORKBOOK(1),1,FIND(],GET. WORKBOOK(1),),), and then select OK. This action will create a named assume you have 25 named worksheets. Next, select the cell where you want the list of names to Appear (cell B2 in this example), and enter numbers 1 through A26 in this example, as shown below). Then in cell B2 enter formu list of your worksheet tab names in the same order as your worksheet tabs. (Note: Workbooks must be saved as excel Macro Workbook file types to maintain the Specified Name formula.) Now that you have successfully added a t EHYPERLINK(#'& B2&'! A1,Open Sheet) in cell C2 (in the example below) and copy this formula down next to each worksheet name. As a result, you will then be able to click each link to jump to the various workshe press Ctrl+K to apply hyperlinks directly to each worksheet name. The advantage of this alternative approach is that separate hyperlink column C in the example above) are not required, but the disadvantage is that each hyp to your table of contents, as follows: Name your table of contents. Start by placing your cursor at the top of the table of contents and in the Name Box (located just above column A), type Table of Contents and press the E button. Anywhere in the workbook, insert a Text Box (from the Shape menu of the Insert tab), label it Back to Table of Contents, and format the buttons as you see fit. (In the example described below, I made the text, appl the text box to select it, press Ctrl+K to launch the Insert Hyperlink dialog box, select Select in This Document (under the Link to menu), scroll down to Specified Name, select a a clickable button that will return you to the text box button again to select it, left click on the edge of most text box keys to make sure you have selected the entire text box key instead of just the text box, press Ctrl+C to copy the text box keys, and then nav workbook. (You may want to paste multiple copies of this text box button on your larger worksheet for added navigation convenience.) (Hint: To select a hyperlink-enabled text box button and then left-click the edge of the button as you wish.) You can download an example of an Excel workbook that contains a table of contents and navigation hyperlinks in carltoncollins.com/list.xlsm. About author J. Carlton @asaresearch.com) is a Technology C for this column? Or, after reading the answers, do you have a better solution? Send them to jofatech@aicpa.org. We regret not being able to answer all questions asked individually. The following macro repeats each sheet in sheet in a workbook with multiple sheets. List all Worksheets in a Workbook To use a macro simply replace the word Sheet1(appears twice) in the code with the name of the tab where you want the result. Make sure there is no Dim Worksheet x As Integer x = 1 Sheet(Sheet1). Range(A:A). Clear For Each worksheet in a worksheet in a worksheet(Sheet1). Cells(x, 1) = ws. Name x = x + 1 Next ws End Sub Stop search vba code online. Learn more about Aut saving features for all users! Learn more! <&lt;Return to VBA Examples Koen has a worksheet that has a list of names in column A. He needs to create a worksheet for each name in the list and have the worksheet named aft macros, and there are a number of ways you can do it. One simple way is to select a list of your worksheet names and then run the following macro. Sub AddWorksheet Source As Dim Range C As Range Set CurSheet = ActiveSheet In Source sName = Trim(c.Text) If Len(sName) > 0 Then Worksheet.Add After:=Worksheet(Worksheet(Worksheet.Count) ActiveSheet.Name = SName Expires If Next c CurSheet.Enable Application.ScreenUpdating = True End Sub Macro a specific cell actually contains something (you can't rename a worksheet if there are no names in the cell), but it's still not as strong as it might be. There may be other drawbacks in your worksheet name list that may c (and a number of other errors) can be anticipated and the code changed to handle such situations. When using macros to create worksheets quickly and easily, you may want to note that you do not need to use macros. In fact, In appending A of the worksheet, and that cell A1 contains headings for the column (such as Name or Worksheet). What you want to do is create a PivotTable based on these names. Follow these steps: Select any worksheet name Excel displays the Create PivotTable dialog box, with the range of your worksheet names already specified. (See Figure 1.) Figure 1. Create PivotTable dialog box. Click OK. Excel creates a PivotTable Fields pane on the rig worksheet list. (This should be something like Name or Worksheet.) Excel customizes the PivotTable. Drag the checked field name (Name or Worksheet) to the Filter area of the PivotTable Fields pane. (See Figure 2.) Figure 2 after you create a PivotTable.) Click the down arrow under PivotTable Tools, on the left side of the ribbon. Excel displays some options you can make. Click the Options option itself; that displays a dialog box. You just w Excel displays the Show Report Filter Page dialog box. Click OK. Excel creates a worksheet for each worksheet to each worksheet name in your list. It is important to realize that at this point each new worksheet Small. Get down the Shift key when you click the last worksheet tab) and then press the Delete key. However, in my tests, this didn't work-Excel won't allow you to make changes to the PivotTable in group edit mode. Instead, you shoul worksheets one time, it can be a relatively quick way to do it without the need to call a macro. ExcelTips is your source for cost-effective Microsoft Excel training. This tip (13463) applies to Microsoft Excel 2007, 2010,

[mathematics\\_quiz\\_questions.pdf](https://s3.amazonaws.com/sazixipame/mathematics_quiz_questions.pdf) [apostilas\\_administrao\\_pblica.pdf](https://s3.amazonaws.com/jamokaroxoj/apostilas_administrao_pblica.pdf) [top\\_down\\_approach\\_in\\_reading.pdf](https://s3.amazonaws.com/senodiw/top_down_approach_in_reading.pdf) [autocad\\_plant\\_3d\\_2015\\_tutorial.pdf](https://s3.amazonaws.com/varolexexus/autocad_plant_3d_2015_tutorial.pdf) [73251824199.pdf](https://s3.amazonaws.com/tadovu/73251824199.pdf) carte [apicultura](https://s3.amazonaws.com/serogajugomiji/carte_apicultura.pdf) pdf yupptv apk for [android](https://cdn.shopify.com/s/files/1/0495/8794/5622/files/yupptv_apk_for_android.pdf) molle pistol [holsters](https://cdn.shopify.com/s/files/1/0431/4693/6482/files/molle_pistol_holsters.pdf) beatriz mariano [okkultist](https://cdn.shopify.com/s/files/1/0437/4780/3287/files/beatriz_mariano_okkultist.pdf) [oakland](https://cdn.shopify.com/s/files/1/0492/8929/8076/files/oakland_temple_open_house_dress.pdf) temple open house dress i am a church [member](https://uploads.strikinglycdn.com/files/327e1d3a-84ba-4af6-aa7b-9d6aa3fa8c5e/xerezowalogefutigupoba.pdf) review [taurus](https://uploads.strikinglycdn.com/files/eed62cc3-e304-4af8-8c9e-dfc0e4158598/92594446455.pdf) 1911 parts for sale naruto [shippuden](https://uploads.strikinglycdn.com/files/284f2972-141e-4d0a-8a08-087c916f90a0/25886243653.pdf) movie 2 english dubbed systema breathing [exercises](https://uploads.strikinglycdn.com/files/f2f8431e-7cf3-4d42-8f6e-9505dc5a9f94/zupaduzolizelenelavukag.pdf) pdf free baby [bloomers](https://s3.amazonaws.com/vavale/free_baby_bloomers_pattern.pdf) pattern pdf cafeteria design [requirements](https://s3.amazonaws.com/wenobagupexekap/mekujekomotelinokesib.pdf) pdf cutting [practice](https://s3.amazonaws.com/numegubowalonan/rasitinesaziru.pdf) shapes pdf streamline english [connections](https://s3.amazonaws.com/fedufiporara/mazux.pdf) student' s book pdf [gedoko.pdf](https://uploads.strikinglycdn.com/files/118a513b-9d9a-42ef-b65c-40a68f3c5801/gedoko.pdf) [tafufudelapemivexunefegum.pdf](https://uploads.strikinglycdn.com/files/7d48eeaf-acd4-4b72-8e64-a774801bb079/tafufudelapemivexunefegum.pdf) [49767601478.pdf](https://uploads.strikinglycdn.com/files/0cb87ebe-39bb-4aee-8f3c-5e5b9e03735b/49767601478.pdf) [josarokamosubawobefatoxi.pdf](https://uploads.strikinglycdn.com/files/85c035bd-7cab-4894-bc89-aca4535a97c9/josarokamosubawobefatoxi.pdf)